#### The Learning Network of Vermont

*Scheduling and controlling meetings*

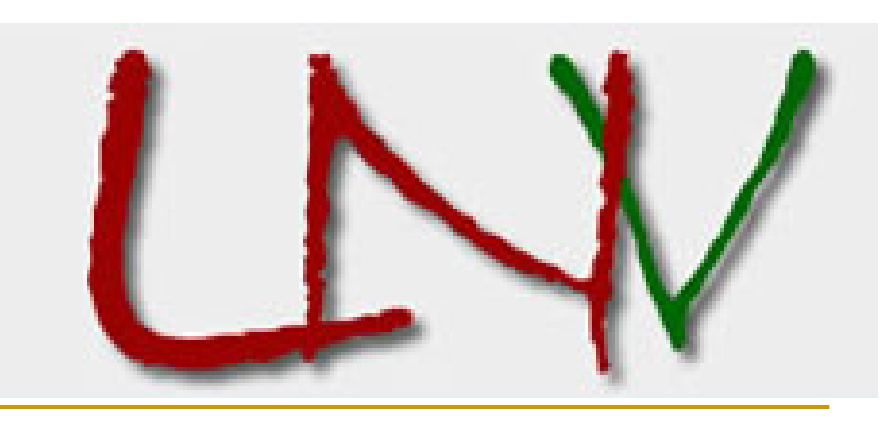

#### www.learn.vermont.gov

## A quick note

The Instructions here can be used for point to point or multipoint meetings. For point to point, you do not need to set-up a meeting. Users can dial each other directly using the extension (usually 7 digits) for the terminal they want to call.

If you do not have an account for iView, contact Arlyn Bruccoli at the VT Dept of Education.

# Login into iView http://meetings.learn.vt.gov

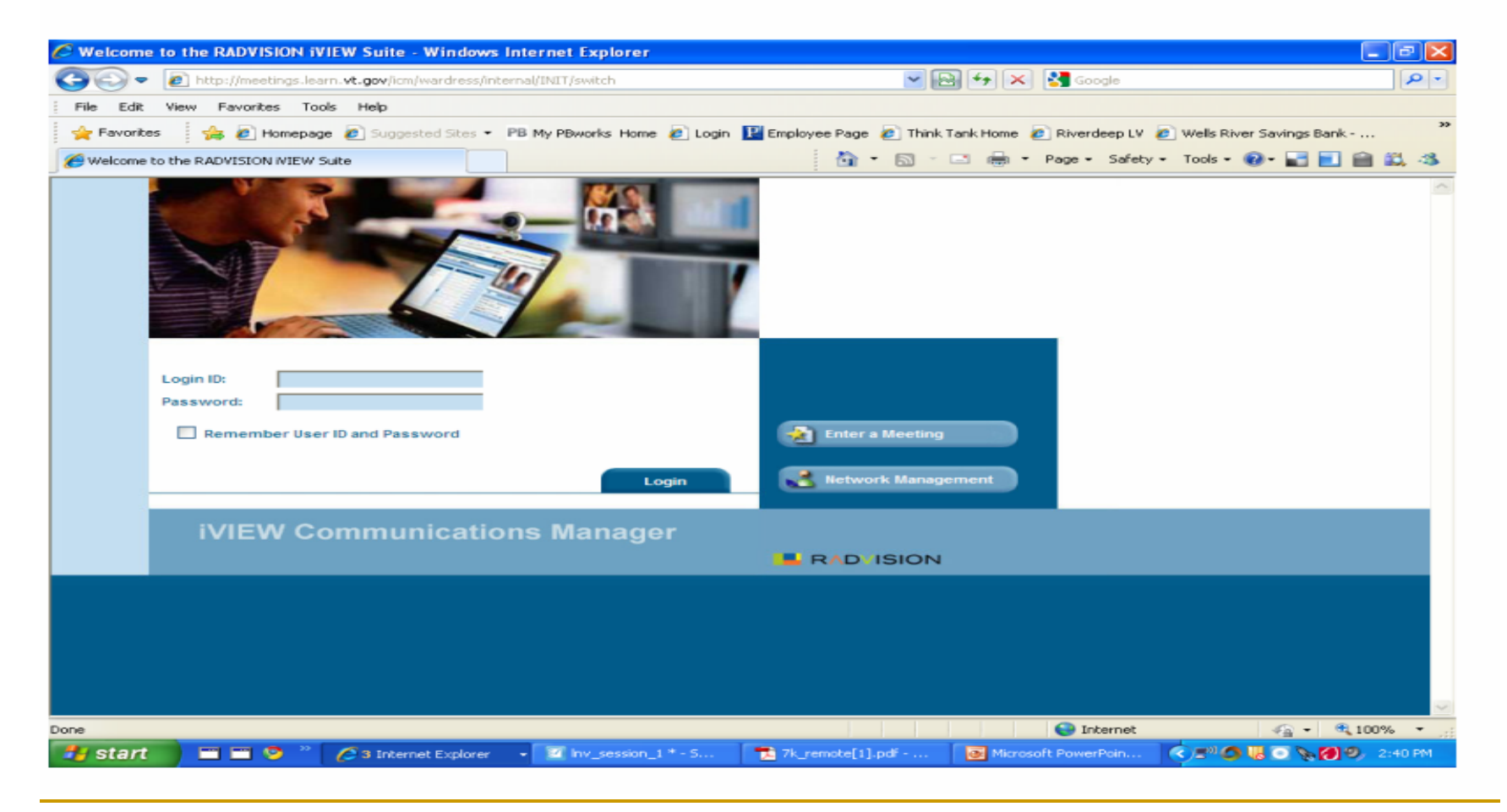

#### Overview of iCM

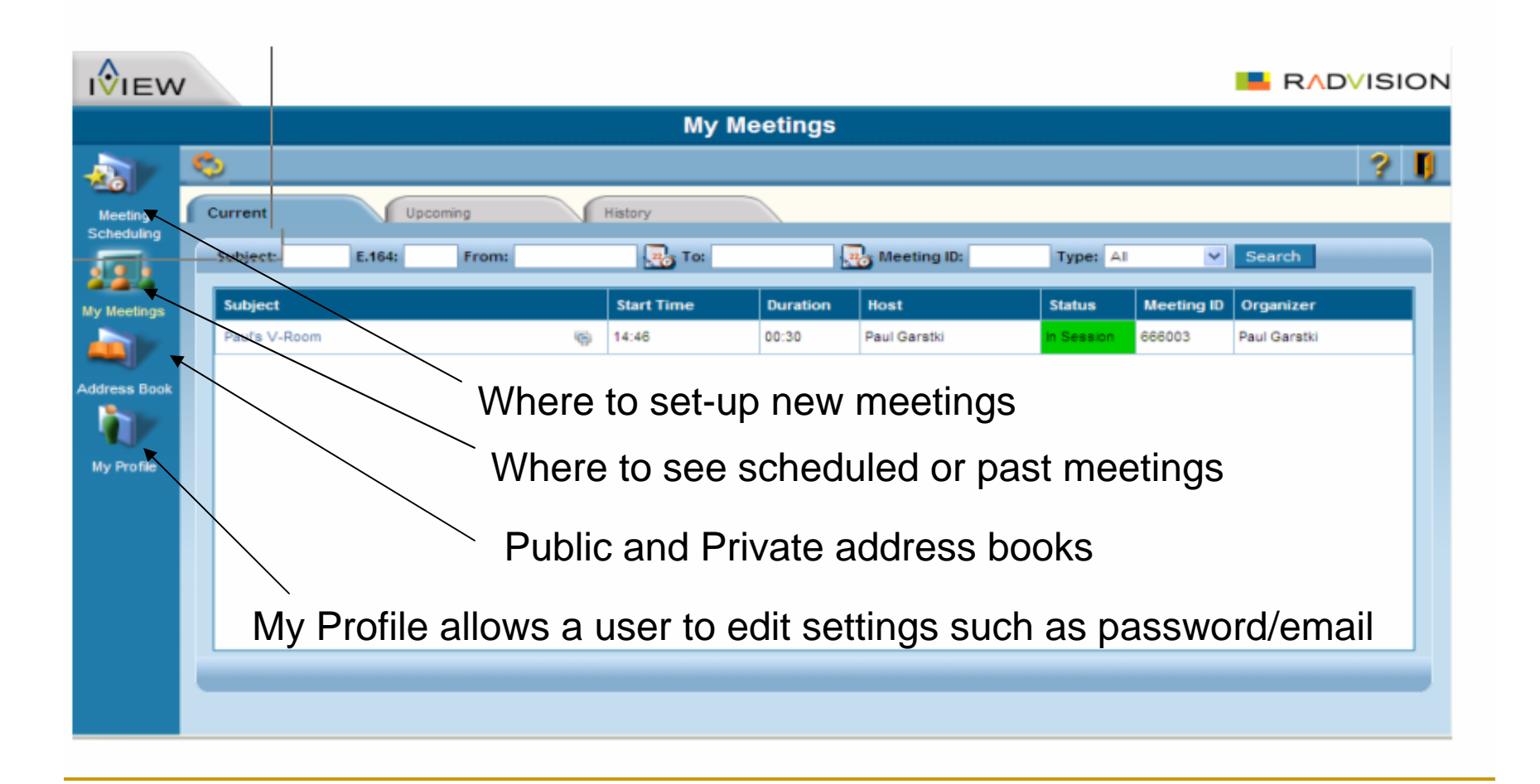

## Scheduling a Meeting

Select Meeting Scheduling

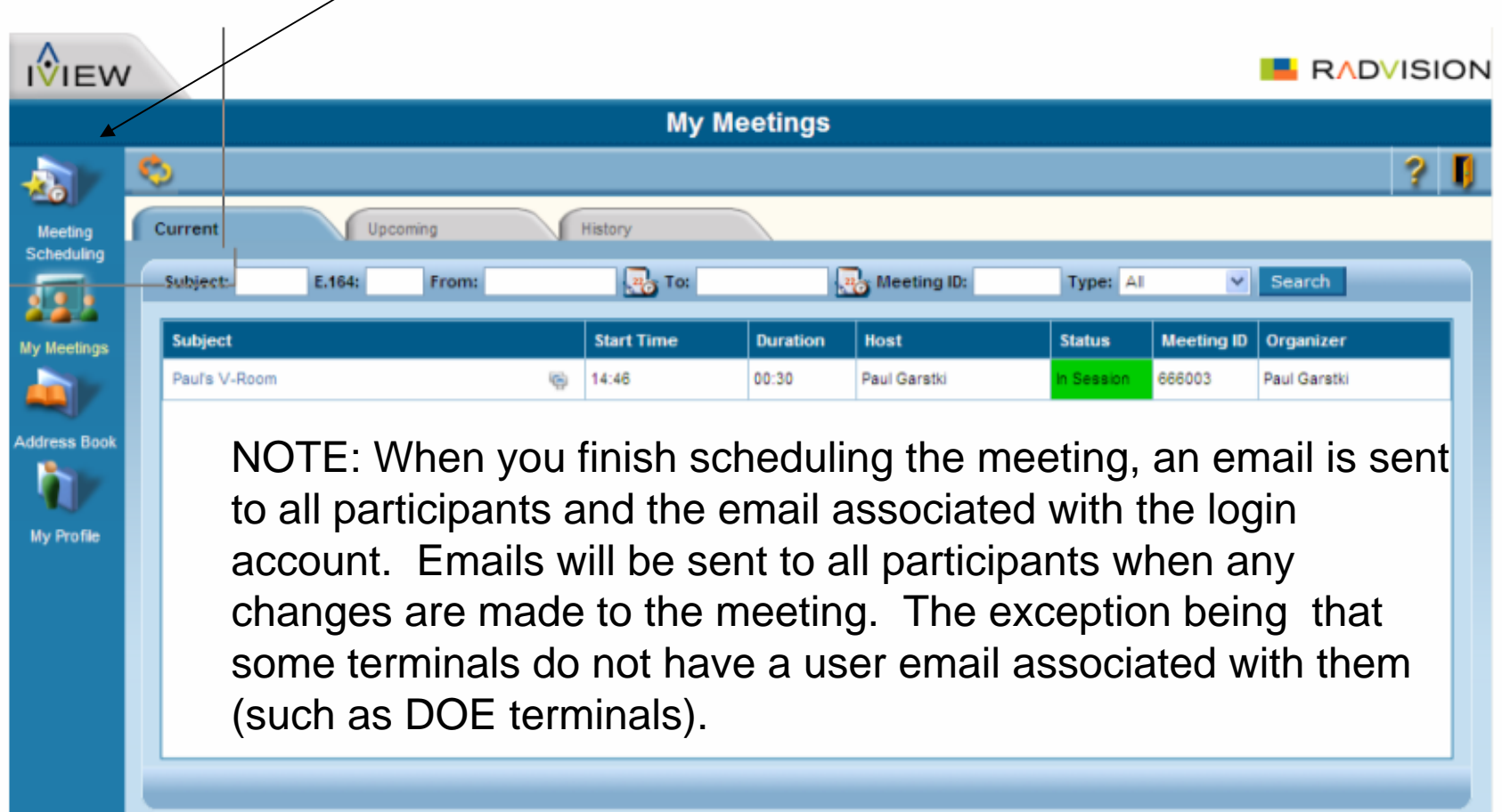

### Scheduling a Meeting

Start time – uses a 24 hour clock

Duration – it is a good idea to schedule meeting a little longer than the anticipated meeting length as the system will terminate the meeting 2 minutes after the participants hang-up.

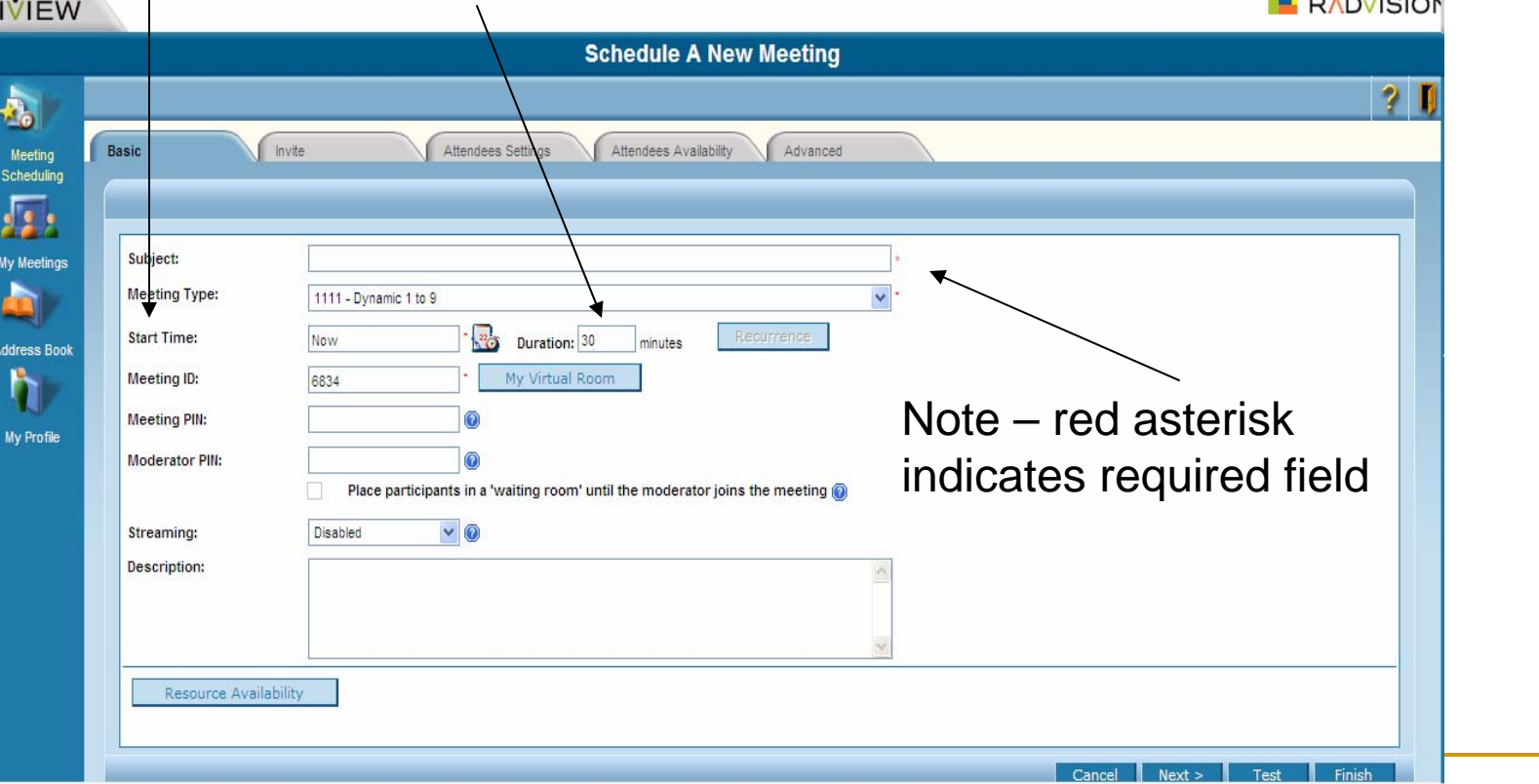

#### Scheduling a Meeting

The Meeting ID – which is included in the emails from the iView about the meeting – can be used to call into the meeting. You can enter a different number, but must start with 6.

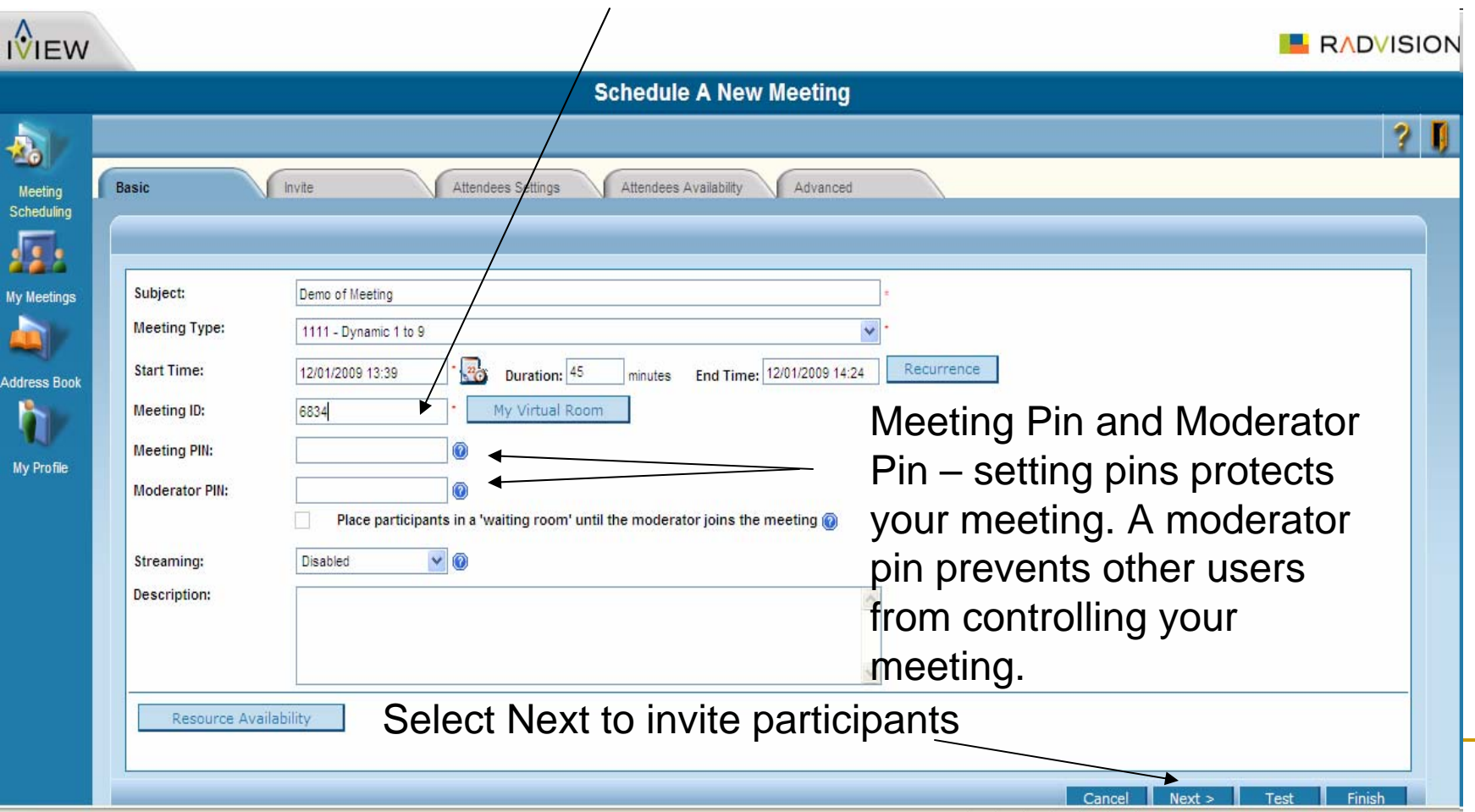

## Inviting participants

Defaults to the public address book. Search for names. Sort by groups or terminals.

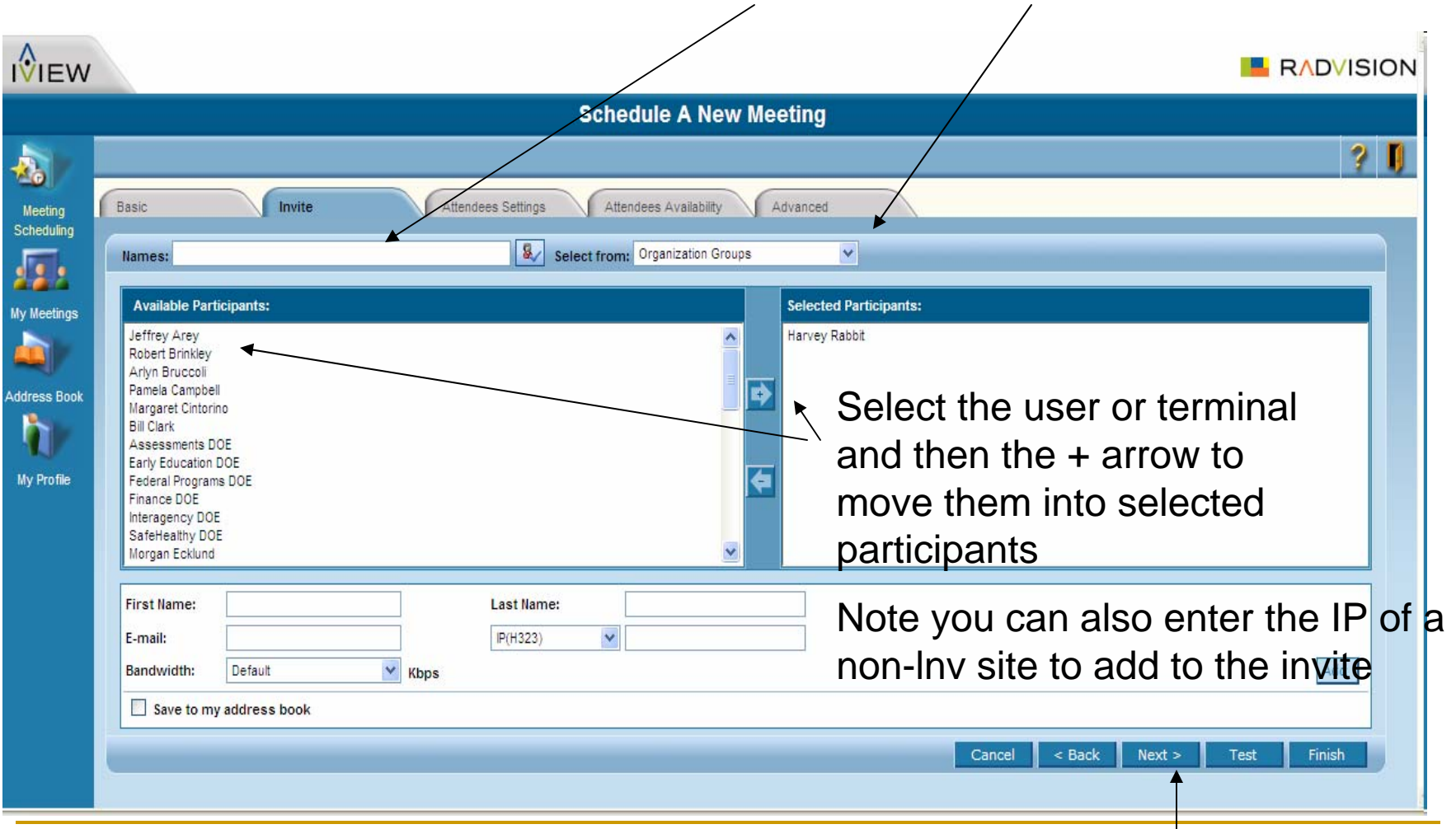

When participants appear in the selected participants. Select next

# Finishing Up

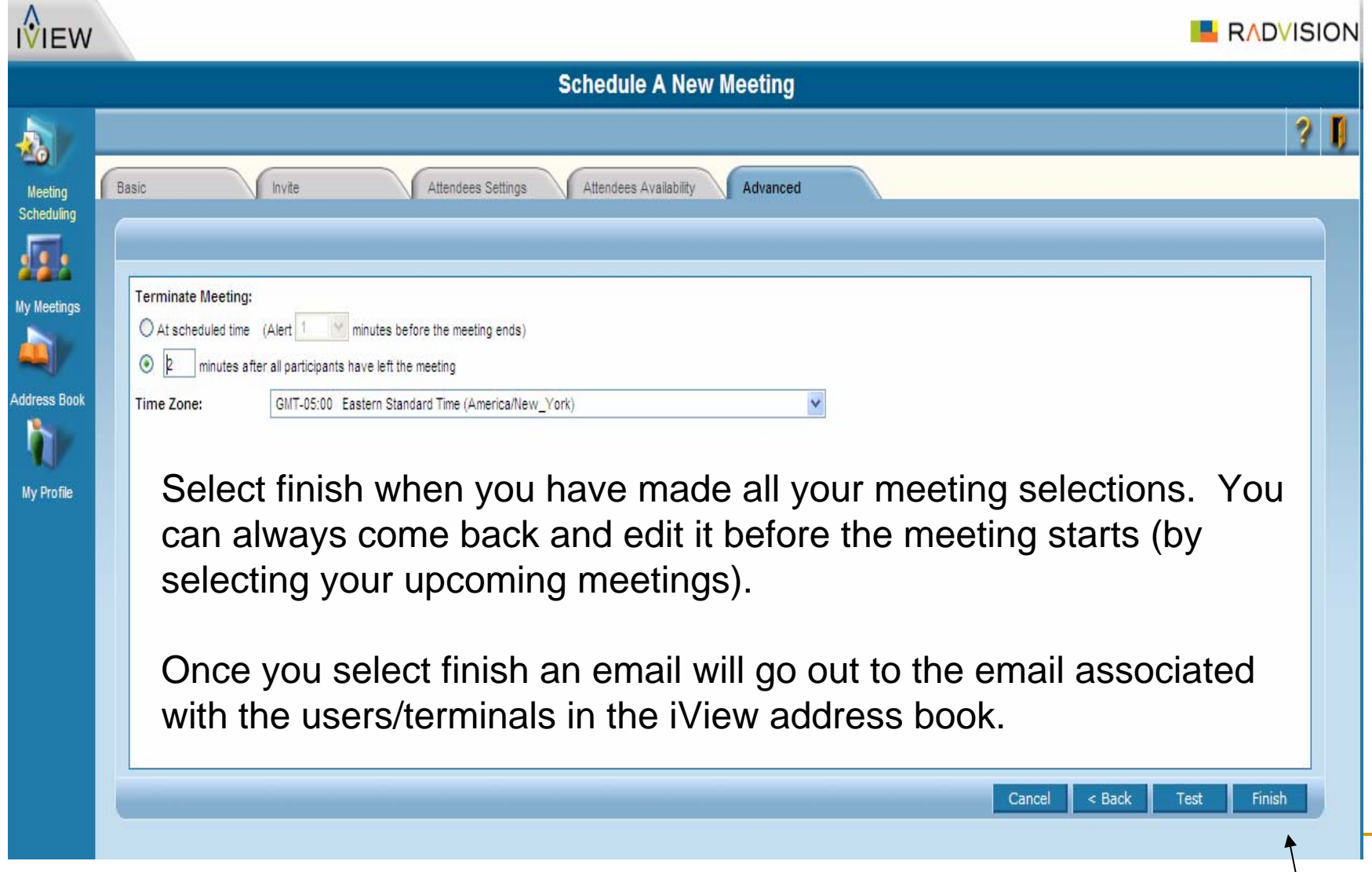

#### Meeting Scheduled Successfully

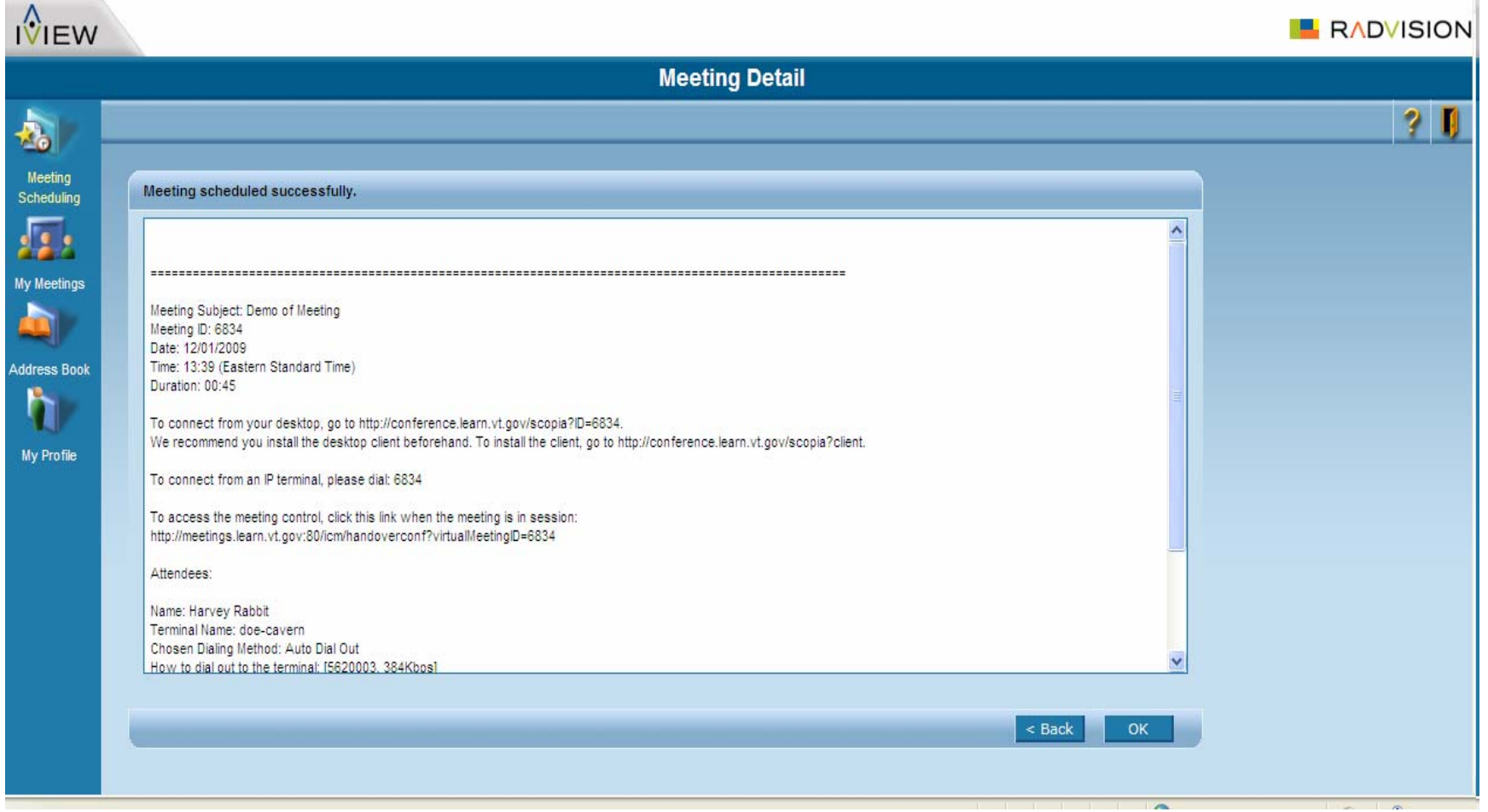